2024/09/21 02:47 1/5 Share

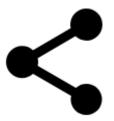

# **Share**

This feature offers several ways of sharing your immediate location or other content in one place:

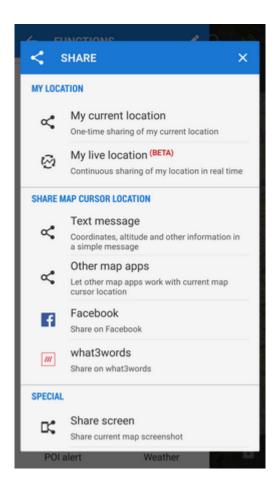

## My location

### My current location

The quickest way how to tell your friends where you are at the moment. Locus calls your favorite messaging app and sends a short message with your position.

## **Share map cursor location**

Place the map center cursor at any position and share it:

### **Text message**

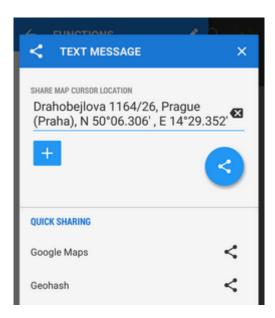

- Text part pre-filled by Locus Map, contains address, GPS coordinates and is editable.
- + adds other detailed info about the cursor position:

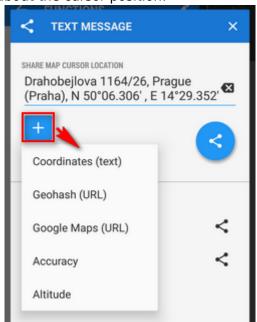

- Coordinates (text) extra value if the coords in the text part are overwritten
- Geohash (URL) coordinates are coded in a short URL to open in the Geohash.org
  website. It serves as a hub of a few position-displaying services OpenStreetMaps,
  GoogleMaps, Geocaching.com, offers download of a GPX file with your position or export
  to a Garmin device.

https://docs.locusmap.eu/ Printed on 2024/09/21 02:47

2024/09/21 02:47 3/5 Share

- Google Maps (URL) a direct link to Google Maps
- Accuracy current GPS accuracy of your device
- Altitude GPS-calculated altitude

• **blue** - confirms action and offers available sharing services - SMS, E-mail, Dropbox, Skype, Facebook etc.

#### **Quick sharing**

- Google Maps
- Geohash

Directly calls available messaging apps to send Google Maps or Geohash URLs through them without further editing.

#### **Facebook**

Shares the map cursor position on your Facebook profile. Facebook login and confirmation that you allow Locus Map to write on your wall is required.

#### What3words

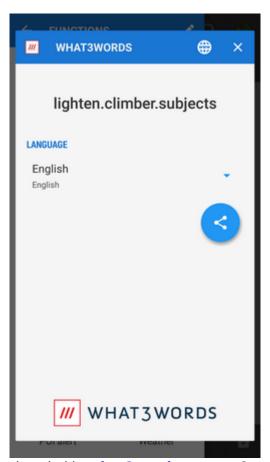

Sharing the map cursor position decoded in **what3words** system. Several languages are supported.

## **Special**

#### **Share Screen**

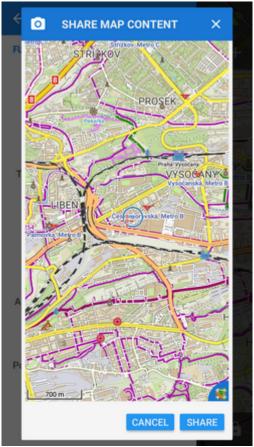

A very simple method of sending your device screenshot to your friends. The feature captures a shot of the whole map screen with all displayed objects - points, tracks, etc. - without controlling buttons. Then Locus calls all available apps that can share the image

### **Share map content**

Creates a .kmz file with all visible map content for displaying in any .kml/kmz-supporting software (e.g. Google Earth) and saves it in *Locus/export* directory in your device:

https://docs.locusmap.eu/ Printed on 2024/09/21 02:47

2024/09/21 02:47 5/5 Share

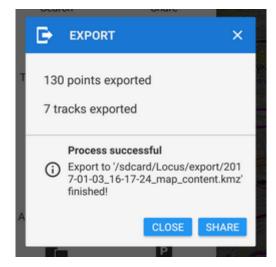

**Share** button calls all available services for sharing files.

From:

https://docs.locusmap.eu/ - Locus Map Classic - knowledge base

Permanent link:

https://docs.locusmap.eu/doku.php?id=manual:user\_guide:functions:share&rev=1483626120

Last update: **2017/01/05 14:22** 

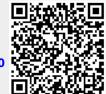